## **Support**

## **Hinweise zu WEB PRO**

Hier erhalten Sie hilfreiche Hinweise zum Zusatzmodul WEB PRO

1. Pflichtfelder die nicht aufgenommen wurden führen zu folgender Fehlermeldung.

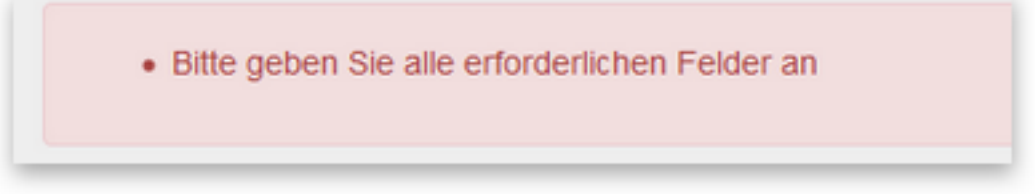

Abhilfe: Bitte vorhandene Pflichtfelder mit aufnehmen.

2. Beim Verbindungsversuch kommt die Meldung "Die Verbindung konnte nicht hergestellt werden".

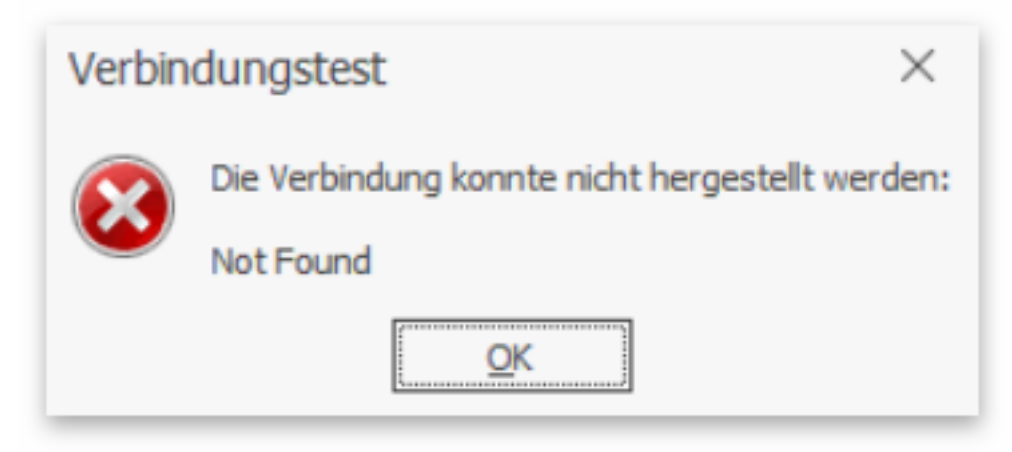

 Abhilfe: Entweder den Dienst neu starten oder eventuell auch den ganzen Server neu starten.

## **Support**

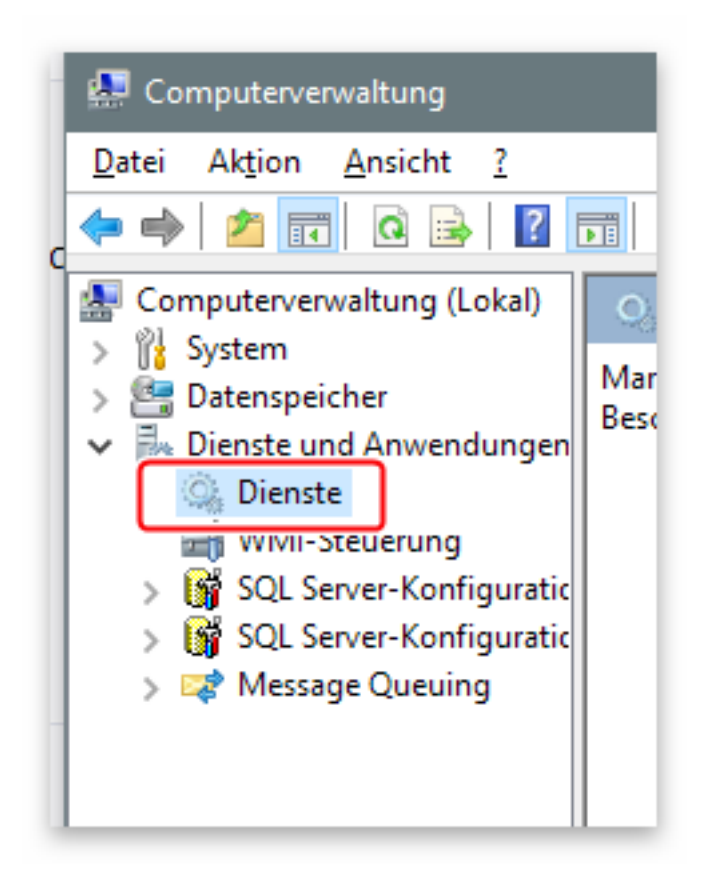

3. Beim Aufruf der Anmeldeseite kommt die Meldung, dass keine Verbindung zum Kunden hergestellt

werden konnte.

Ursache: Serverdienst ist beendet.

Abhilfe: Serverdienst starten. Falls er bereits läuft, bitte neu starten.

 4. Nach Änderungen im Bereich Felder muss das Profil neu gespeichert werden und der

 MobileCRMServer Dienst neu gestartet werden

**5.** Dokumente zum Downloaden.

 Die Dokumente werden jeweils direkt vom vorgegebenen Ablageort geladen. Der Web PRO Server speichert selbst keine Dokumente.

## **Support**

Eindeutige ID: #1480 Verfasser: cobra Serviceteam Letzte Änderung: 2018-08-17 16:47

> Seite 3 / 3 **(c) 2024 cobra computer's brainware GmbH <> | 26-04-2024** [URL: https://faq.cobra.de/content/2/481/de/hinweise-zu-web-pro.html](https://faq.cobra.de/content/2/481/de/hinweise-zu-web-pro.html)